## **Pelaporan Pajak 1770 SS tahun 201 5**

- 1. Mengisi formulir aktivasi *EFIN* (Electronic Filing Identification Number),
	- a. Copy KTP
	- b. Copy NPWP
	- c. Email Aktif

2. Membuka email dari pajak untuk aktifasi, jika belum mendapat email maka https://djponline.pajak.go.id/registrasi kemudian verifikasi.

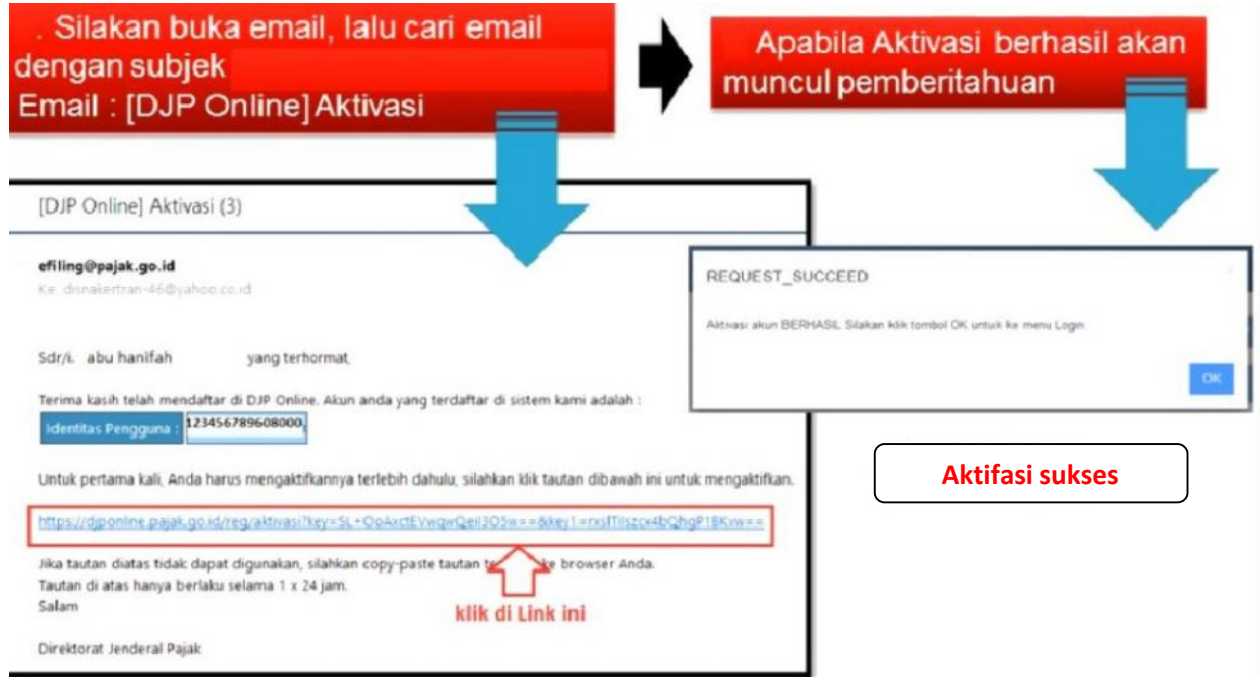

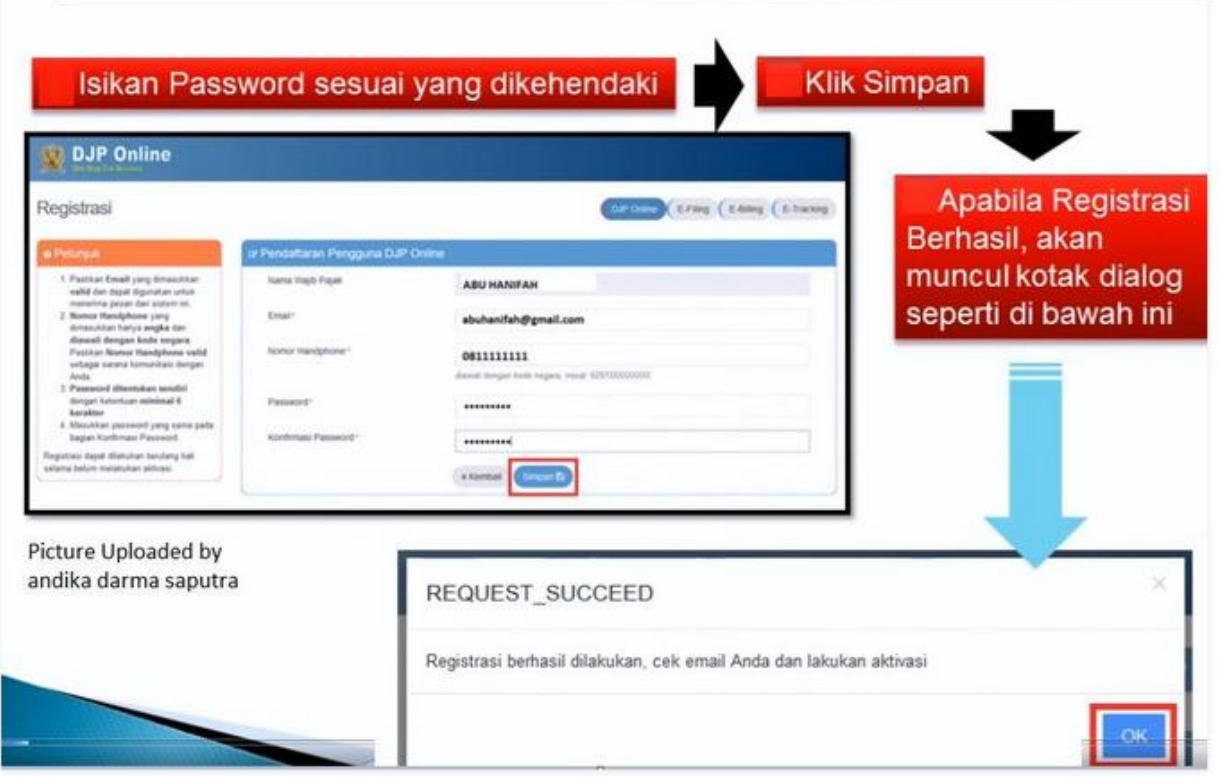

## 3. Selanjutnya silahkan melaporkan pajak

https://djponline.pajak.go.id/account/login

.: DJP Online - Login :.

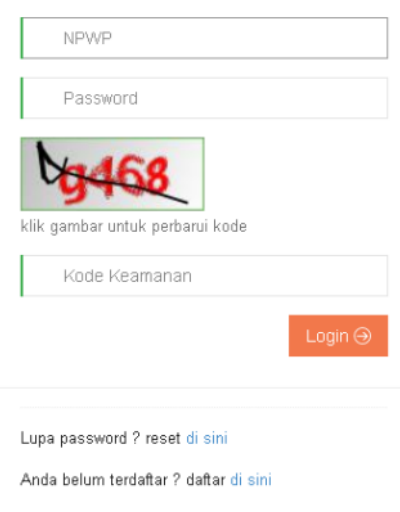

Belum menerima link aktivasi ? klik di sini

Anda belum memiliki NPWP ? daftar di sini

Anda memerlukan bantuan ? hubungi kami di 1 500 200 (Kring Pajak)

## 4. Mengklik E-Filling, kemudian klik buat SPT

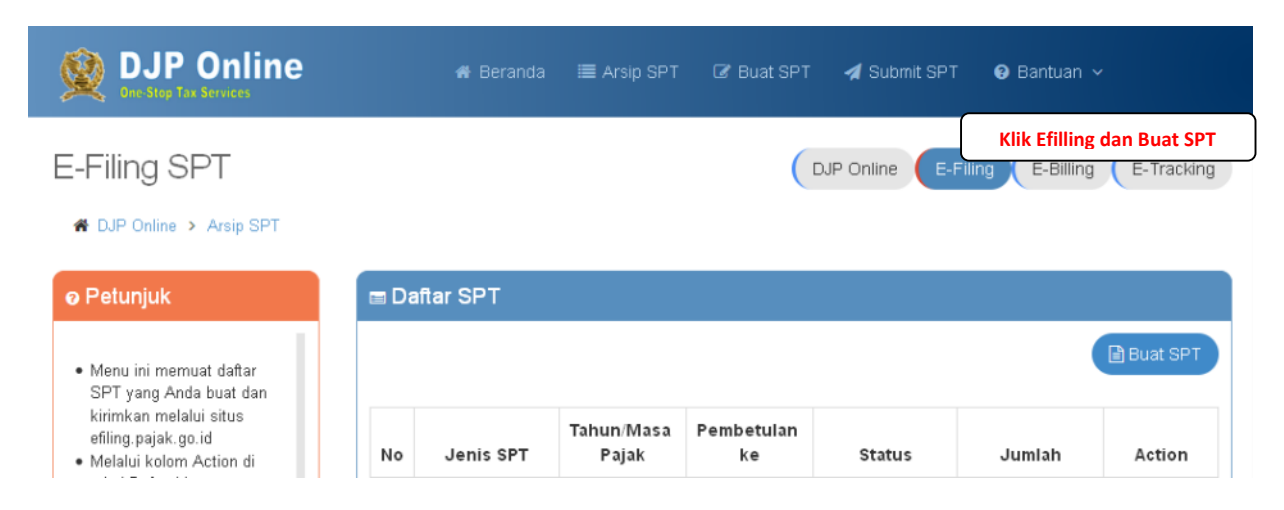